# **Using Solihull Libraries eBooks and eAudiobooks with the RBDigital app**

### **Getting started**

**If you are registered for the eMagazine service, then the same username and password will give you access to the eBooks and eAudiobooks.**

**If you were registered but don't have the password anymore, contact [247library@solihull.gov.uk](mailto:247library@solihull.gov.uk) and this can be reset for you**.

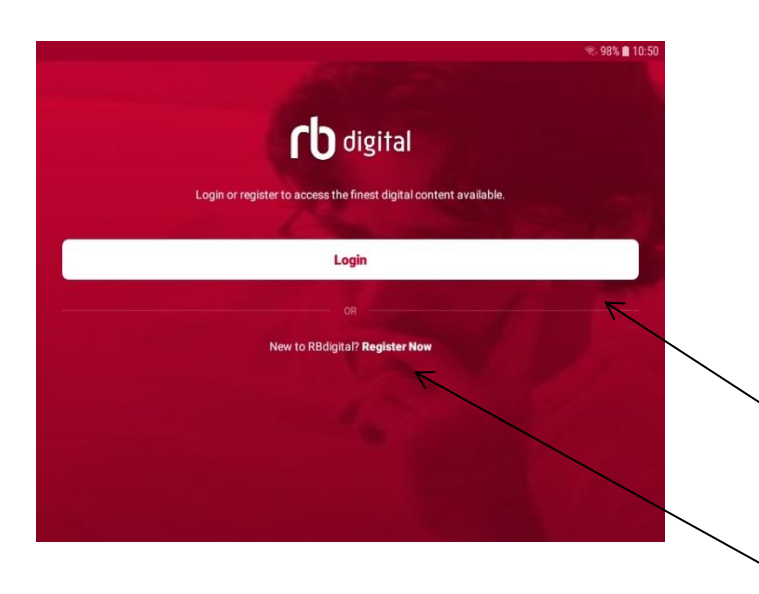

Download the RBDigital app - its available for Android, Apple and Kindle Fire devices.

Unlike the previous service, it does not have to be registered with an Adobe ID, this is built in.

If you are already registered, click on the **Login** bar and go to later in these instructions.

If you need to register, click on **Register Now**.

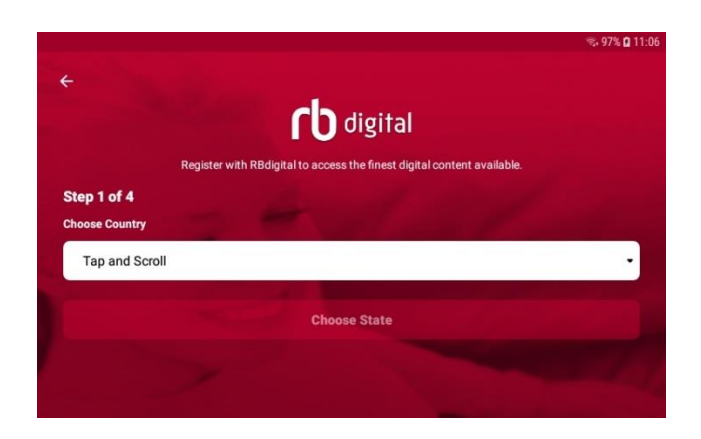

After clicking **Register Now**, several pages will appear – first of all, choose United Kingdom from the dropdown list.

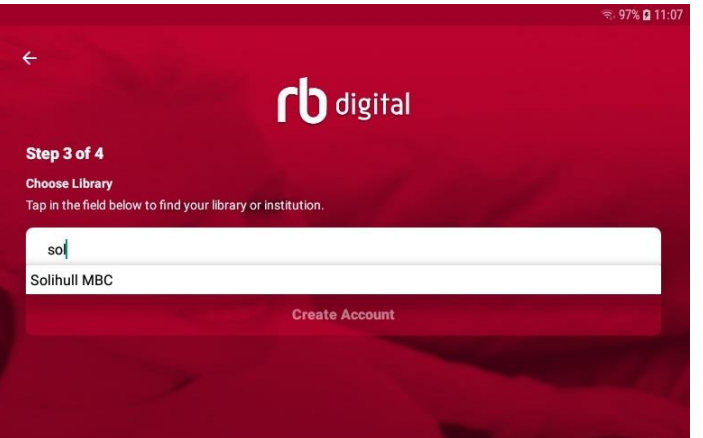

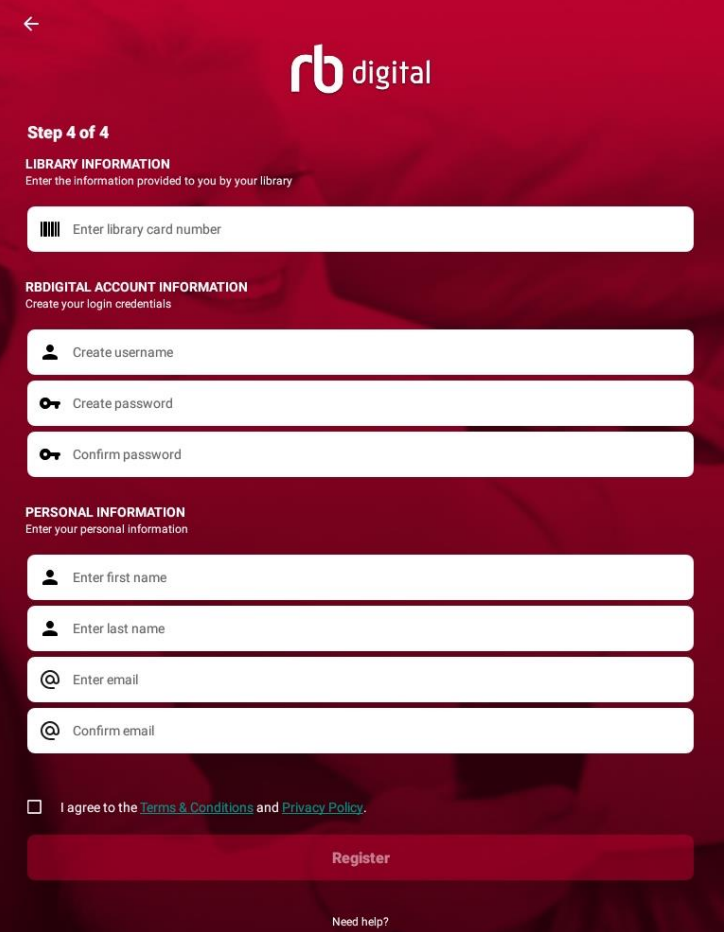

Next, choose the council providing the service.

If you type in part of "Solihull" and Solihull MBC will be suggested – click on this.

Now you can enter your details.

**3** 97% **Q** 11:0

Enter the library card number including the SLP and all the numbers without spaces; if there is an X at the end of the number include this as well.

You can then choose a username and password. This is all you will need to log in after registering so make sure you choose something you remember.

Then enter your first name, last name, and email address.

Tick that you have read and agreed to the terms and conditions and then click **Register**.

Your account will be valid immediately so you can login to the initial page.

**The RBDIgital app should stay logged in all the time on your device. If not check your device settings and whether you have the up-to-date operating system on your device.**

## **Finding your way around and checking out**

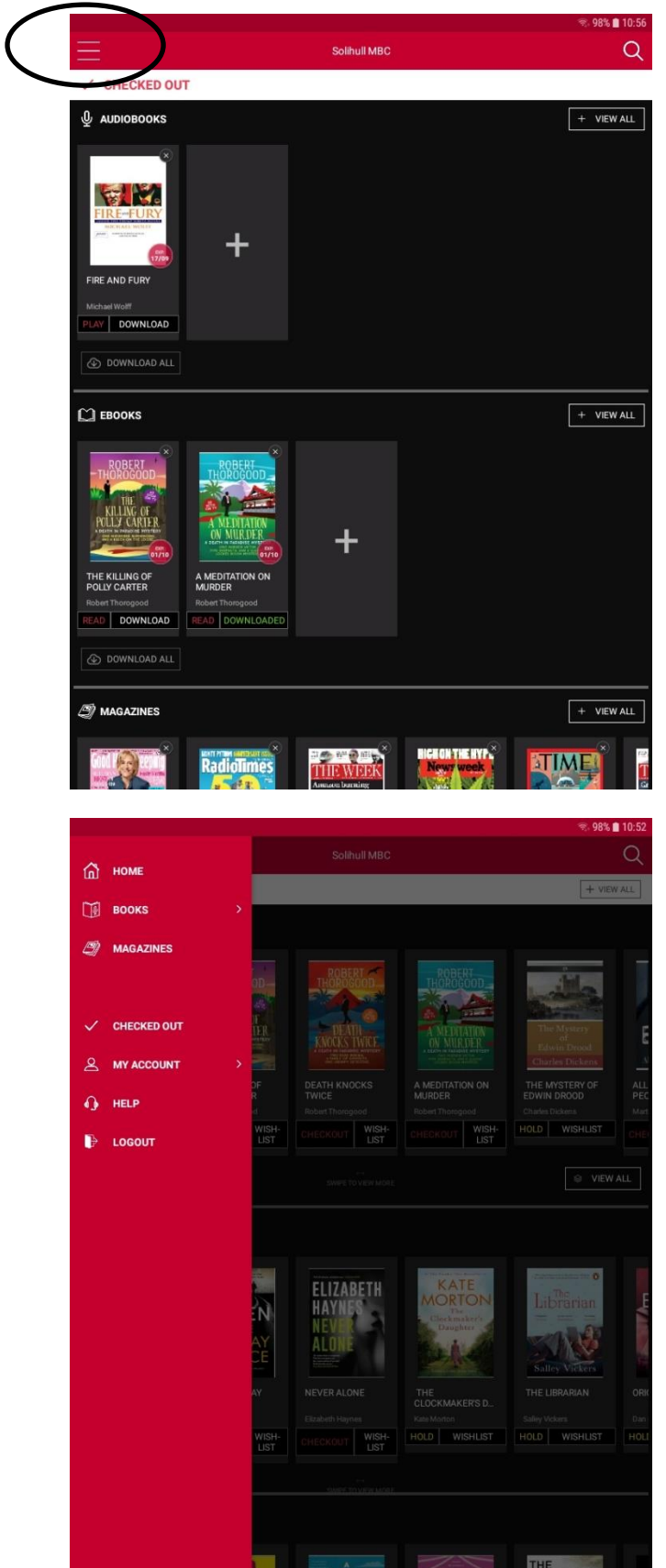

 $\frac{1}{\text{C}}$ 

 $\mathbb{R}^n$ 

When you login you will see 3 rows with the titles you have checked out shown.

The eMagazines do not expire, but the eBooks and eAudiobooks have their expiry date shown in a red circle at the bottom right of each title.

Read or Play is shown below each cover, you can start reading or listening from here.

The app should always save the place you have got to in the eBook or eAudiobook.

To see what titles are available to borrow or download, click on the 3 lines at the top left of the screen (ringed)

You will then get a menu where you can choose Magazines or Books, which then splits into eBooks and eAudiobooks.

You can also go into My Account and change your email/password if you wish at any point.

Your Checked Out items can also be linked to here.

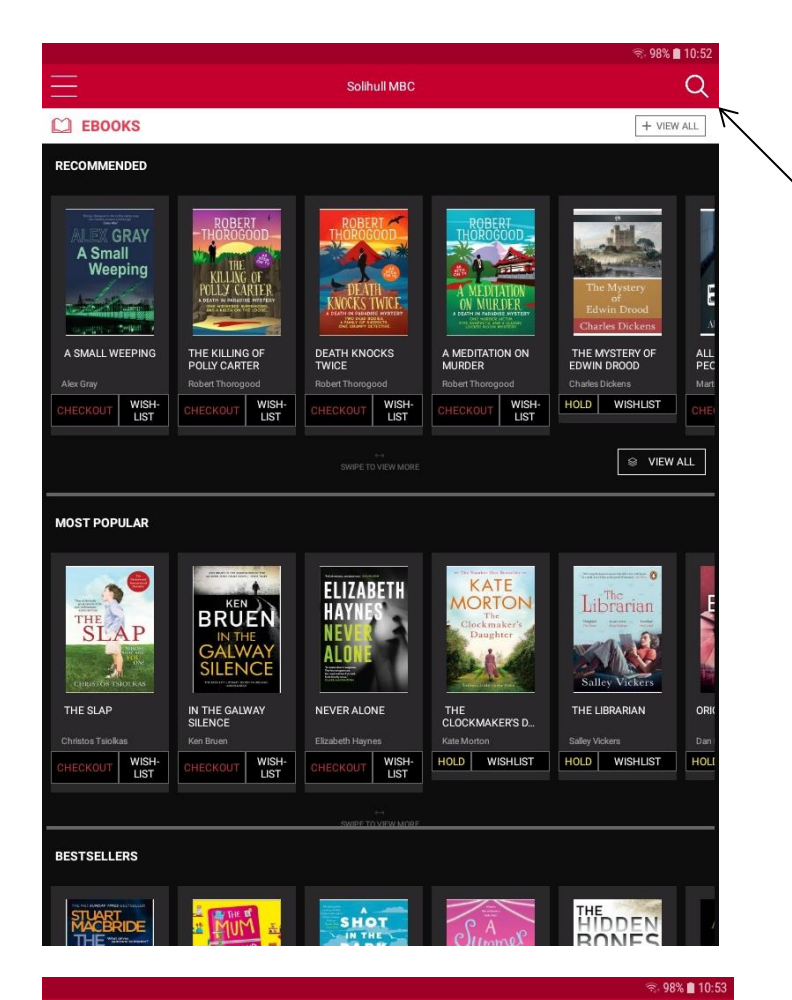

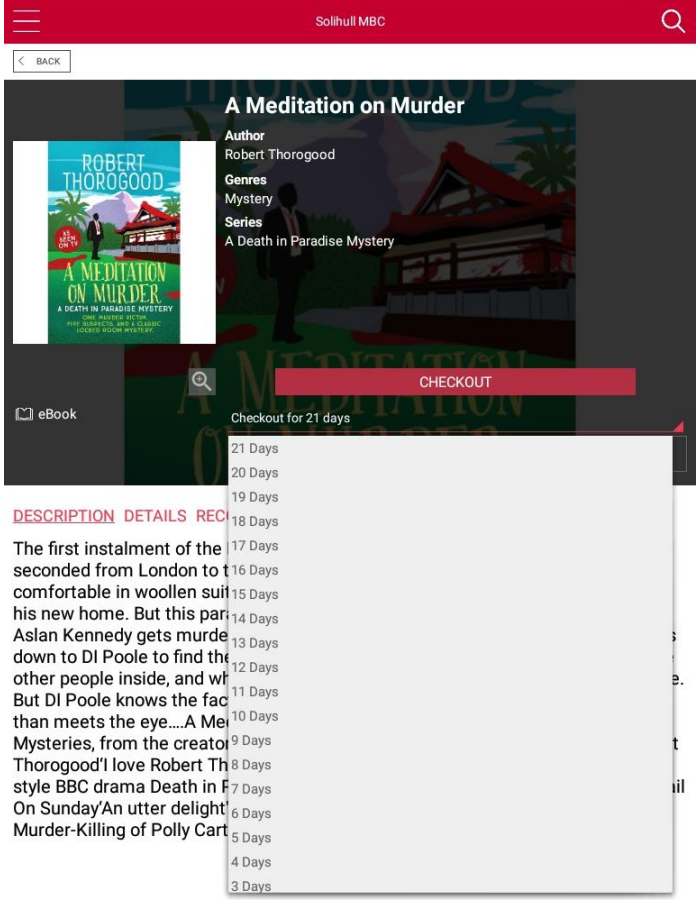

All the eBooks available are shown in rows

You can search by clicking on the magnifying glass symbol.

If the book is available, **Checkout** will show below the cover.

If **Hold** shows, the eBook is out on loan, but you can place a reservation and be notified when it is available.

You can also put titles on a **Wishlist**  if you want to come back to them

Click on a cover if you want more information on the title.

You can **Checkout** a book from the page above or from the detail page shown here.

On the detail page you can choose to have a shorter loan period if you think you might finish the book earlier – otherwise the book is checked out for 21 days.

You can of course now return books once read.

Once you click **Checkout**, the book is in your Checked Out items immediately.

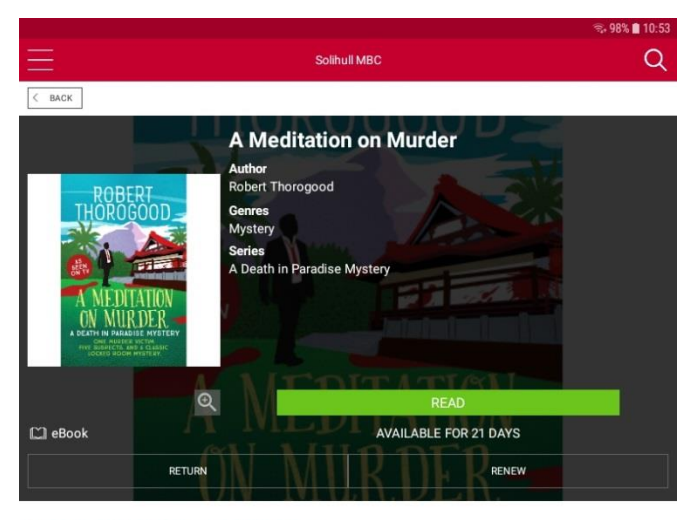

#### DESCRIPTION DETAILS RECOMMENDED

The first instalment of the Death in Paradise MysteriesDI Richard Poole has been seconded from London to the beautiful Caribbean island of Saint Marie. More comfortable in woollen suits than short-sleeved shirts, he's struggling to adapt to his new home. But this paradise is about to get deadly. When self-appointed guru<br>Aslan Kennedy gets murdered in his spiritual retreat for wealthy holidaymakers, it's down to DI Poole to find the killer. The murder took place in a locked room with five other people inside, and when someone confesses, it seems an open and shut case. But DI Poole knows the facts just don't add up, and there is more to the mystery than meets the eye....A Meditation on Murder is the first in the Death in Paradise Mysteries, from the creator of the hit TV series, Death in Paradise.Praise for Robert Thorogood'l love Robert Thorogood's writing' Peter James'Fans of Agatha Christie The BBC drama Death in Paradise will enjoy this book from the show's creator' Mail<br>On Sunday'An utter delight' Heat The Death in Paradise Mysteries-Meditation on Murder-Killing of Polly Carter-Death Knocks Twice

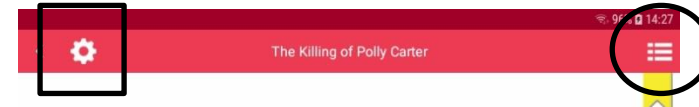

### **Chapter 4**

The following day, Richard was sitting at his desk trying to<br>focus on work, but his mind kept drifting back to the dinner<br>he'd had with his mother the night before. It's not that she'd<br>been difficult in any way—if anything copper, Richard got the impression that his mother was being evasive somehow. Thered been a reserve in her eyes he<br>couldn't place. And Richard's disquiet was stirred further by<br>the way his mother seemed to deflect any questions he asked about his father. 'Oh you know what he's like,' she'd just said brightly, without any real meaning to her words at all.<br>But perhaps most unsettling of all, Richard had discovered<br>that his mother didn't have any set plans for her visit, and he'd never known her travel anywhere without detailed notes and pre-planned itineraries. Instead, she told him that there was a lovely boy she'd met on reception called Karl who was<br>putting together an itinerary for her, starting with a tour of a<br>local rum distillery the following morning.

In short, the whole evening had been quite peculiar for Richard, and as he'd pecked his mother on each cheek to bid her goodnight, he couldn't shake the feeling that he'd been 'played' somehow.

However, Richard knew he was supposed to be researching Polly's life before her death-not thinking about his mother-<br>so he made himself look at the news article he'd got up on the computer monitor. And then he realised what the article said.

Good grief!' he said in amazement. Camille sighed heavily. 'What is it this time?'

6 73/293 A **Checked Out** book can be Read from the main Checked Out items screen or from the details page.

On the details page you can also **Return** a book once you have finished, or **Renew** it – there is a maximum of 21 days renewal.

Click on **Read** to view the book.

Once in the book you can jump to particular chapters or add bookmarks by clicking on the 3 horizontal lines at the top right of the screen (ringed).

You can change the look of the screen, including type size, but clicking on the cog icon at the top left (boxed)

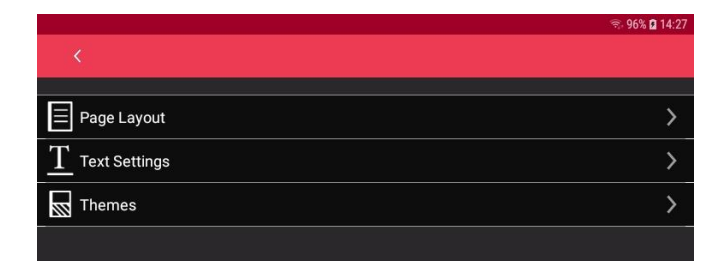

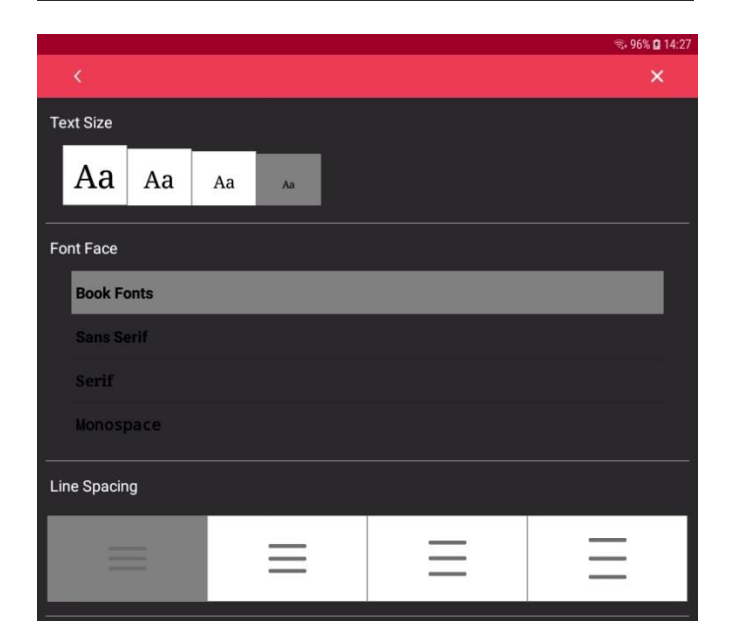

The options you have for changing the screen are:

**Page Layout** (bottom right) – you can change the way the page transitions, the screen brightness or margins (how close the text is to the edge of the screen)

**Text Settings** (top left) – you can change the text size, the font/typeface used, and the spaces between lines of text. If you want larger text you may want to consider a screen magnifier.

**Themes** (bottom left) – you can change the background and typeface colour.

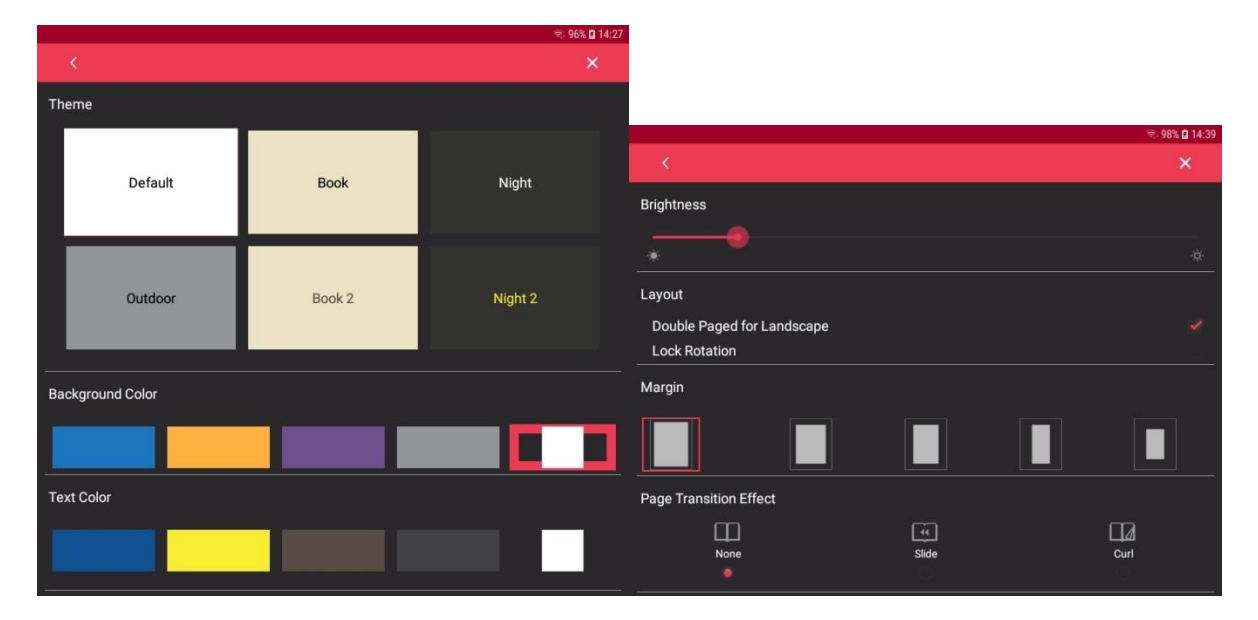

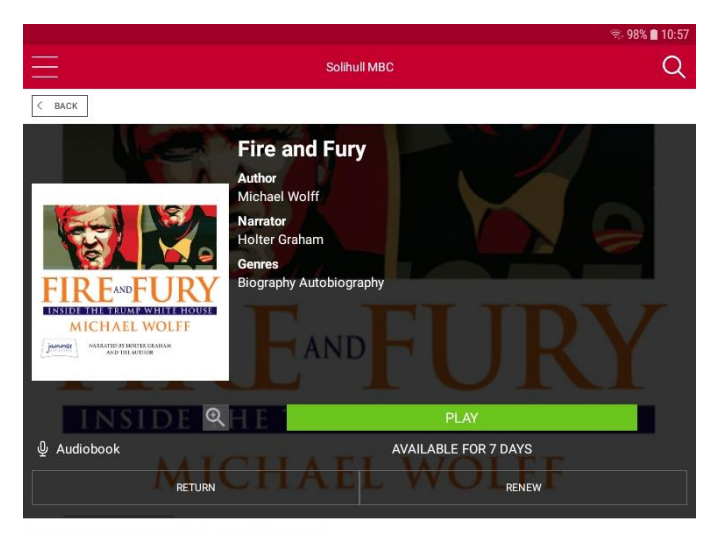

#### DESCRIPTION DETAILS RECOMMENDED

The first nine months of Donald Trump's term were stormy, outrageous - and absolutely mesmerising. Now, thanks to his deep access to the West Wing, bestselling author Michael Wolff tells the riveting story of how Trump launched a tenure as volatile and fiery as the man himself. In this explosive audiobook, Wolff provides a wealth of new details about the chaos in the Oval Office, showing us how and why Donald Trump has become the king of discord an **eAudiobooks** work in a similar way, with some slight differences.

Instead of Read the relevant button says **Play**.

Once loaded, there are more options for sound and playback.

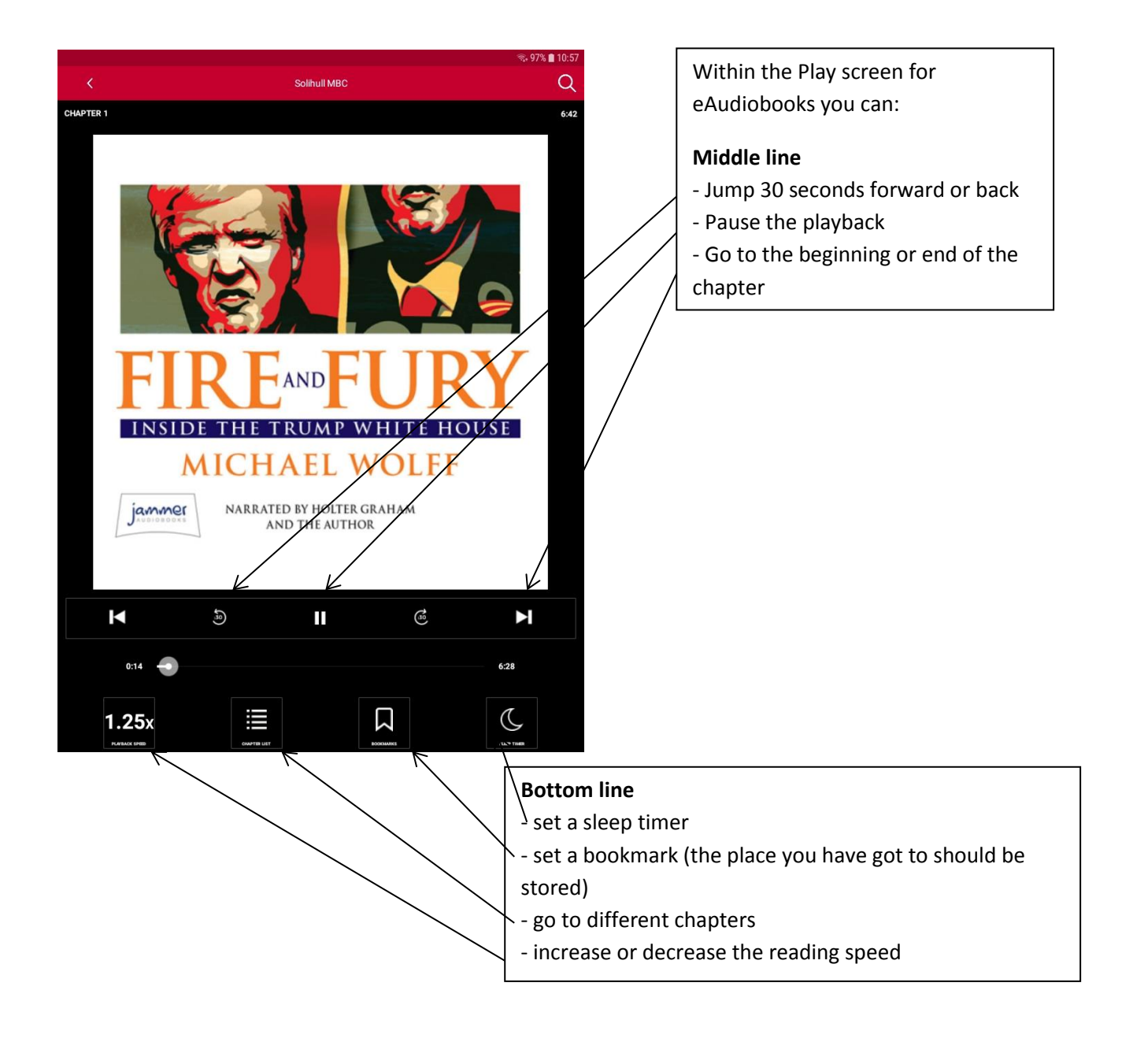

If you need any further help, please check:

- the Help pages in the RBDigital app
- the eBooks page and FAQ at [www.solihull.gov.uk/ebooks](http://www.solihull.gov.uk/ebooks)

Or contact 247library@solihull.gov.uk